# Beckham Digital Dec 2015

**Adobe Creative Cloud** The facts - not the myths

**Free Video** Create a Watercolour

Photoshop for Photographers Understanding Layers

Photoshop for Photographers<br>Creating Effective Selections

Infra-Red Invisible Light Photography

New Computer<br>What did we choose

**Adobe Creative Cloud** Update in Nov 2015

**Quick Links** To all our latest stuff Welcome to our December Newsletter - Well, here we are once again, the end of another

year and Christmas only a few days away. At this time of year the UK part of me is reminded of cold weather, perhaps frost and snow and turning up the central heating to keep warm. The Aussie part is pulling on shorts and a T shirt and getting a coldie (that's a Beer to all non Aussie folk) from the fridge. Making sure the pool doesn't get too warm and that the air conditioning is all still working ok :-)

Our cover shot is called Dancing on the Water and was taken with a Canon 100-400mm lens set at the 400mm end.  $2000<sup>th</sup>$  of a second shutter at f5.6 at 400iso. You need all that speed and more if you want to freeze the rapid beat of a birds wings.

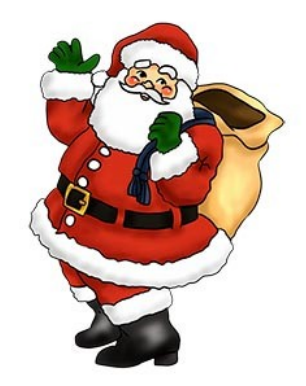

Merry Christmas to everyone and a happy and safe New Year

#### **[New Tutorials - Photoshop Creative Cloud Understanding Layers for PC and Mac](http://www.beckhamdigital.com.au/store/pc/Photoshop-for-Photographers-Understanding-Layers-133p680.htm)**

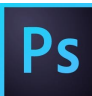

This set of videos has been added to the Photoshop for Photographers category on our web site that we introduced last month. They are not intended to be a part of the 7 part set, but they can be if you wish.

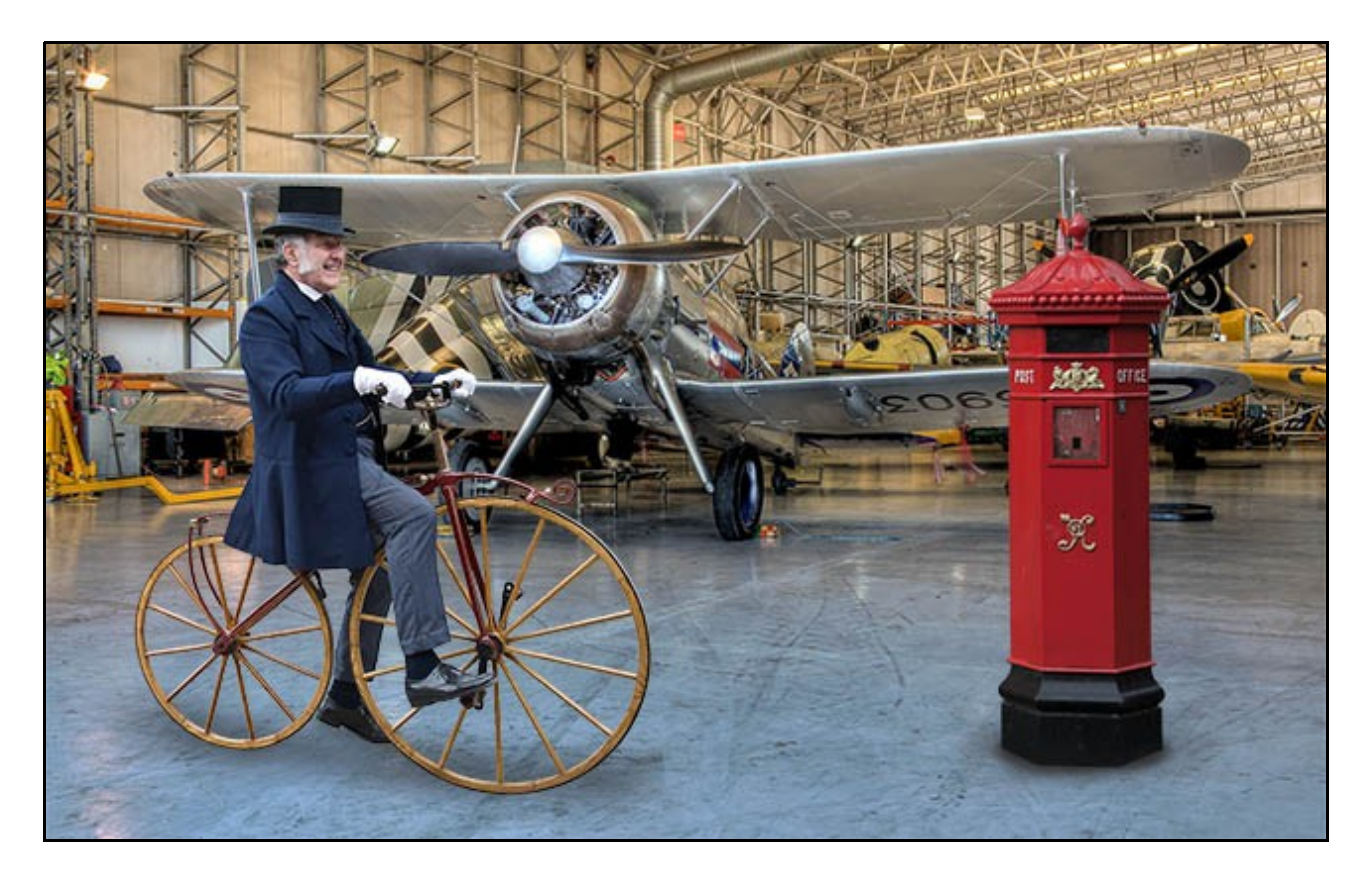

What I mean by that is that I am well aware that some photographers do find layers a little difficult to get their head around. Don't worry about that, we all had that experience at one time. Don't think of Layers as something complex, think of them as something you havn't learned yet. What I have done with this set of videos is to concentrate solely on Understanding Layers.

I have included this set of videos in the same category as the [Photoshop for Photographers set,](http://www.beckhamdigital.com.au/store/pc/Photoshop-for-Photographers-2016-c133.htm) to allow you could take advantage of our 24% category discount. So, this set could be added to our Photoshop for Photographers 7 part set, or it can be purchased seperately, if you would rather concentrate on just this subject.

[Check out our Video introduction HERE](http://www.beckhamdigital.com.au/store/pc/Photoshop-for-Photographers-Understanding-Layers-133p680.htm)

## **New Tutorials - [Photoshop Creative Cloud Creating Effective Selections for PC and Mac](http://www.beckhamdigital.com.au/store/pc/Photoshop-for-Photographers-Effective-Selections-133p681.htm)**

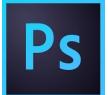

Welcome to this group of videos under the heading of Creating Effective Selections. In my 7 part set of videos called [Photoshop for Photographers,](http://www.beckhamdigital.com.au/store/pc/Photoshop-for-Photographers-2016-c133.htm) we do cover the subject of selections as we must use them to demonstrate Photoshop techniques.

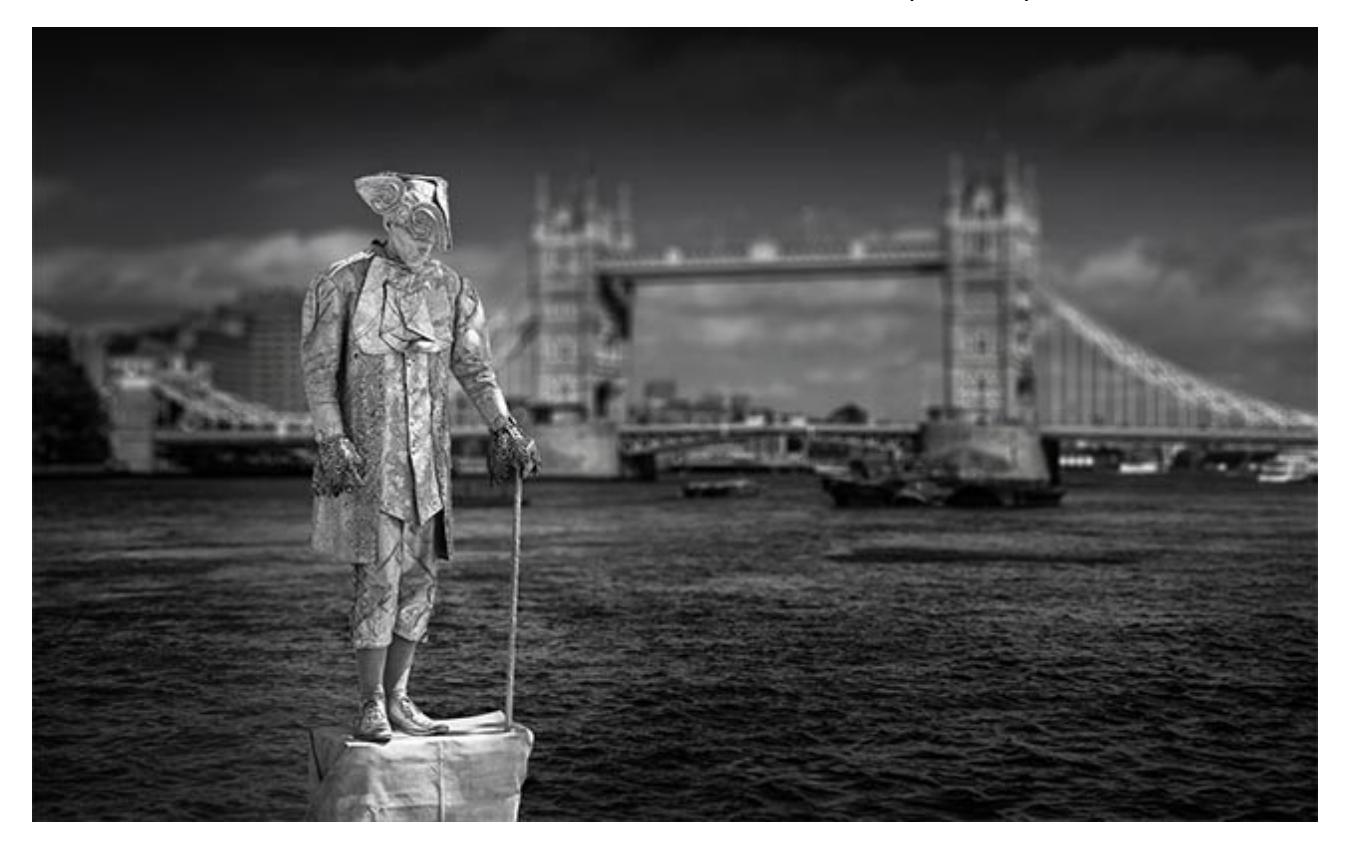

However, this set of videos deals almost solely with making effective selections and may help those who find this subject a little demanding. To keep these videos short and focused on the subject, I do not intend to cover every single way there is to make a selection, there are just too many of them. We must remember that Photoshop is the domain of designers as well as photographers. And what some of the tools designers will require are not what we photographers really want or need and vice versa.

I think our time is best spent focusing on those tools that deliver the goods in a consistent way. Doing things quickly is important when we can manage that, but but not at the expense of good quality photographic work.

So here we have 17 videos running in total for around 2 hours. The videos have been kept as short and focused as we can make them. I offer guidance on techniques, but also many other creative ideas and tips and tricks along the way.

## **[Free Video – Making a Unique Watercolour Image](http://www.mediafire.com/download/paha76dpdauln5x/012_Dec_Video_-_Watercolour.zip)**

One of the problems we all have when deciding to move away from a photo quality image and use filters and effects to create a work of art, is creating something different. One way to achieve this is, if you have to apply a little bit of brush work to makes your image a little different from the next persons.

The second problem is resolution. Generally speaking you cannot create a high resolution filtered image and then reduce the size for the web, or a slide show, or to enter into a competition. Reducing the size of a filtered image once it has been created nearly always badly affects that filter effect and destroys the very charm you took care to create

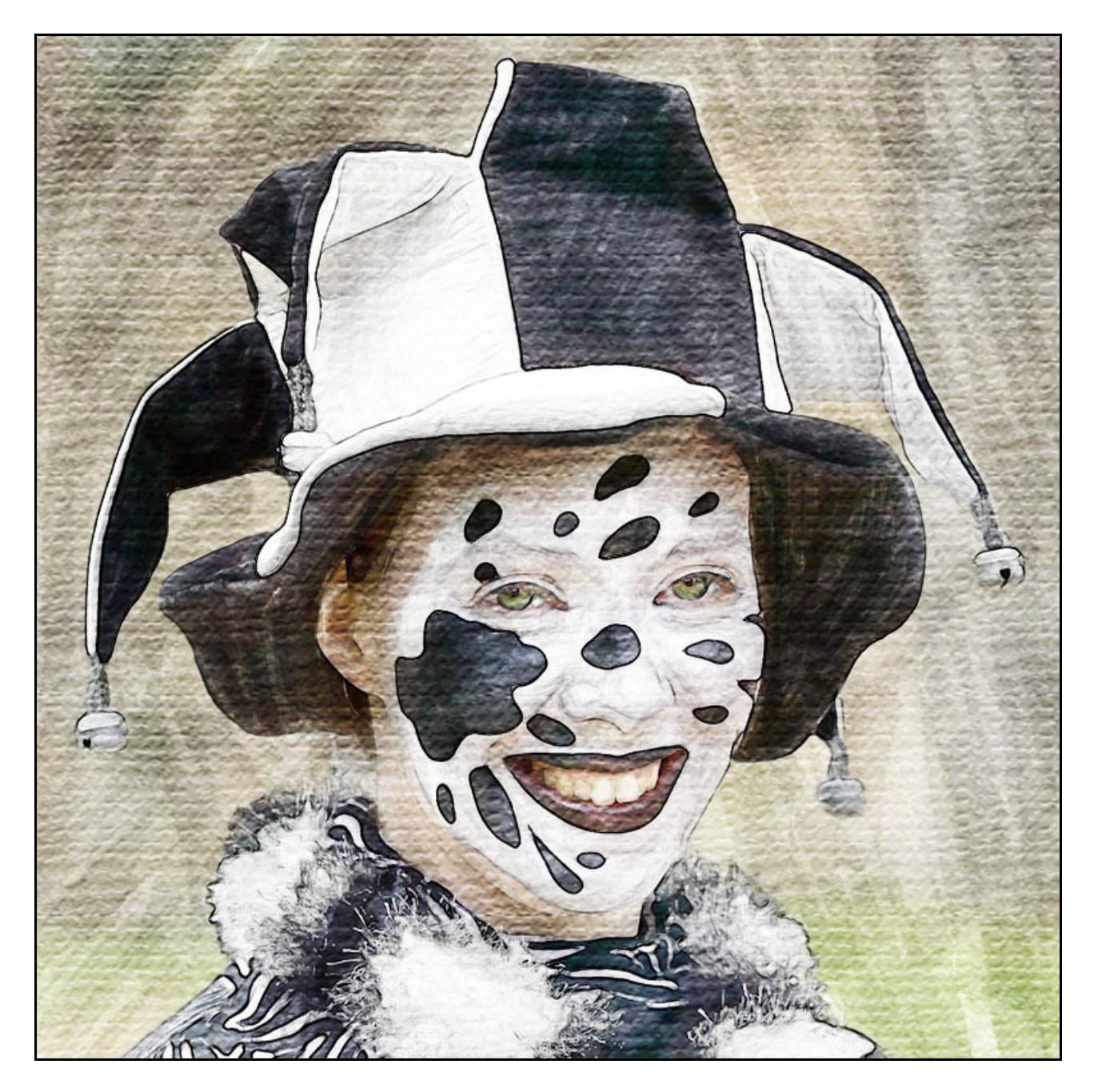

Even our image above is suffering a little from that problem because it has been reduced in size to add to the newsletter. So, the first rule of thumb when making a filtered and/or textured image is to decide what you want the image for, then create the size and resolution image you want, before you start adding filter effects or textures.

Our video will take you through the process and also look at Smart Filters too and it can all be done with the filters and options that are a part of Photoshop. [Download from HERE](http://www.mediafire.com/download/paha76dpdauln5x/012_Dec_Video_-_Watercolour.zip)

#### **A New Computer**

It's something we all have to do every few years and here I go again. In fact I have two PC's, one for my everyday use which is 4 years old and working fine. I also have one that is about 10 years

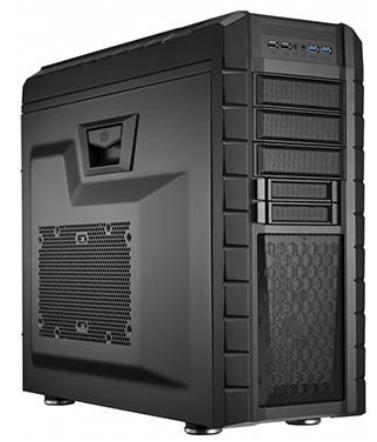

old which is located in another quiet room for recording video tutorials. It's this old PC, which has reached the end of its life.

It's struggling to work effectively with large Raw files, while recording a video at the same time. I extended its life over a year ago with the addition of a Solid State Drive, but it has now reached the end. So, the sensible thing to do is replace my every day PC with a brand new one and then cascade my current daily computer down for my recordings.

I have gone for another ASUS motherboard with the latests i7 - 6700 -

6<sup>th</sup> GEN - 3.4g CPU + 16 Gig of Ram. I was able to use the Samsung SSD from the old machine and I have included 3\*3T Sata drives for storage. Everything else is pretty standard, just as I like it. Although I have asked for some extra USB slots.

I like lots of internal storage for the convenience of storing Raw images way back to 2006. They all have their own dedicated SATA drive. I might now be able to pension off a few old external drives that now appear rather low in capacity. They seemed huge when I bought them

#### **Photoshop Creative Cloud update – December 2015**

If you haven't already seen it, there is an update to Photoshop Creative Cloud, which appeared late November, early December. New stuff and new splash screen includes quite a list, but perhaps the highlights for us are coloured blue:-

Artboard improvements Improvements to CC Libraries integration Design Space (Preview) enhancements Oil paint filter Touch workspace and gestures Use 3D models in 2D designs Start and Recent Files workspaces Enhanced export experience Customizable toolbar Quickly find the right font

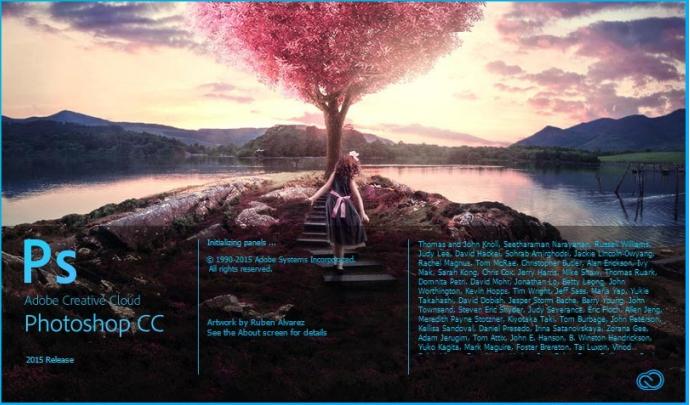

Deeper integration with Adobe Stock Modifier Keys palette 3D imaging Import and export SVG files Other enhancements Adobe Camera Raw 9.2 Dehaze as a local adjustment Navigate quickly across an image

The Oil Paint filter is back, which was removed a while ago, but it's now located in the Stylize filter section. So, don't look for it where it used to live, which was right at the top of the filter menu.

I bet some of you will not like the changes to the opening screen Start and Recent Files workspaces If you don't, go to your Edit/Preferences/General and you can turn that off. (see below)

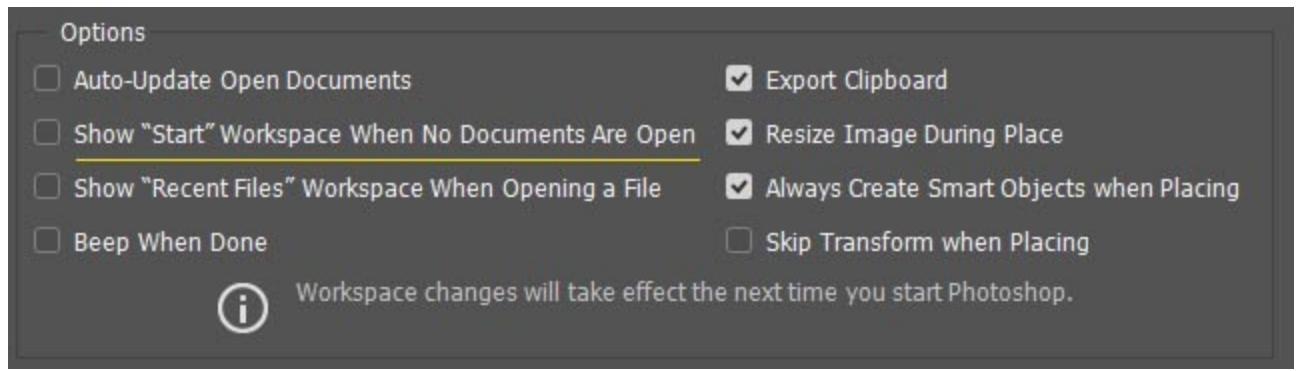

You now have a Customizable toolbox and the icon designs have changed a little, but nothing you will have any difficulty with. Access the customize option with a click and hold of the three dots near the bottom of the tool box. A large palette will open up for you to make changes, which are easy to re-set

Dehaze as a local adjustment can be used even as part of a layered image via Filter/Camera Raw Filter.

It all looks good to me.........................More in depth info on the Adobe site [HERE](https://helpx.adobe.com/photoshop/using/whats-new.html)

# **[Creative Cloud – Facts – A PDF Article](http://www.beckhamdigital.com.au/pdf/Creative%20Cloud%20Facts.pdf)**

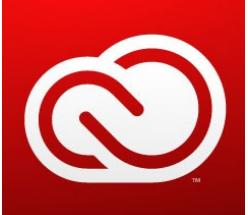

In my conversations with photographers of all types, I find myself in utter disbelief at what I hear them say about Photoshop's Creative Cloud. Views, which are based mostly on guesswork, misinformation and ignorance. Don't be turned off by the nay sayers, the service is extremely good.

Some are still spitting feathers at Adobe's decision to provide Photoshop on line even after 2.5 years. Adobe have created the best image editing programs on the planet at the cheapest they have ever been. So, is it you that has things wrong or Adobe?

[Creative Cloud – The Facts Pdf](http://www.beckhamdigital.com.au/pdf/Creative%20Cloud%20Facts.pdf)

## **Recent Infra -Red Images [\(Our Infra-Red section of our web site\)](http://www.beckhamdigital.com.au/store/pc/Infra-Red-Photography-c113.htm)**

One of my oldest friends who has been using a camera converted to capture Infra-Red images for a number of years now told me that he didn't think they were very successful around water and the coast. I am not finding that at all, but I can understand what he meant.

Water does record rather black at times, but then again if we pick the right time we can capture some nice Infra-Red images along the coast. When there is no foliage around, we tend to lose that tradition of an easily spotted Infra-Red look and are able to capture a nice monochrome image.

The image below was taken with a Canon 5D MK 2 with a Canon 24mm~105mm zoom set at its widest part of 24mm. Hand held at  $60<sup>th</sup>$  @ f8 with 400 iso. It is one of those images that loses a little when viewed small and I wonder what this would look like printed large

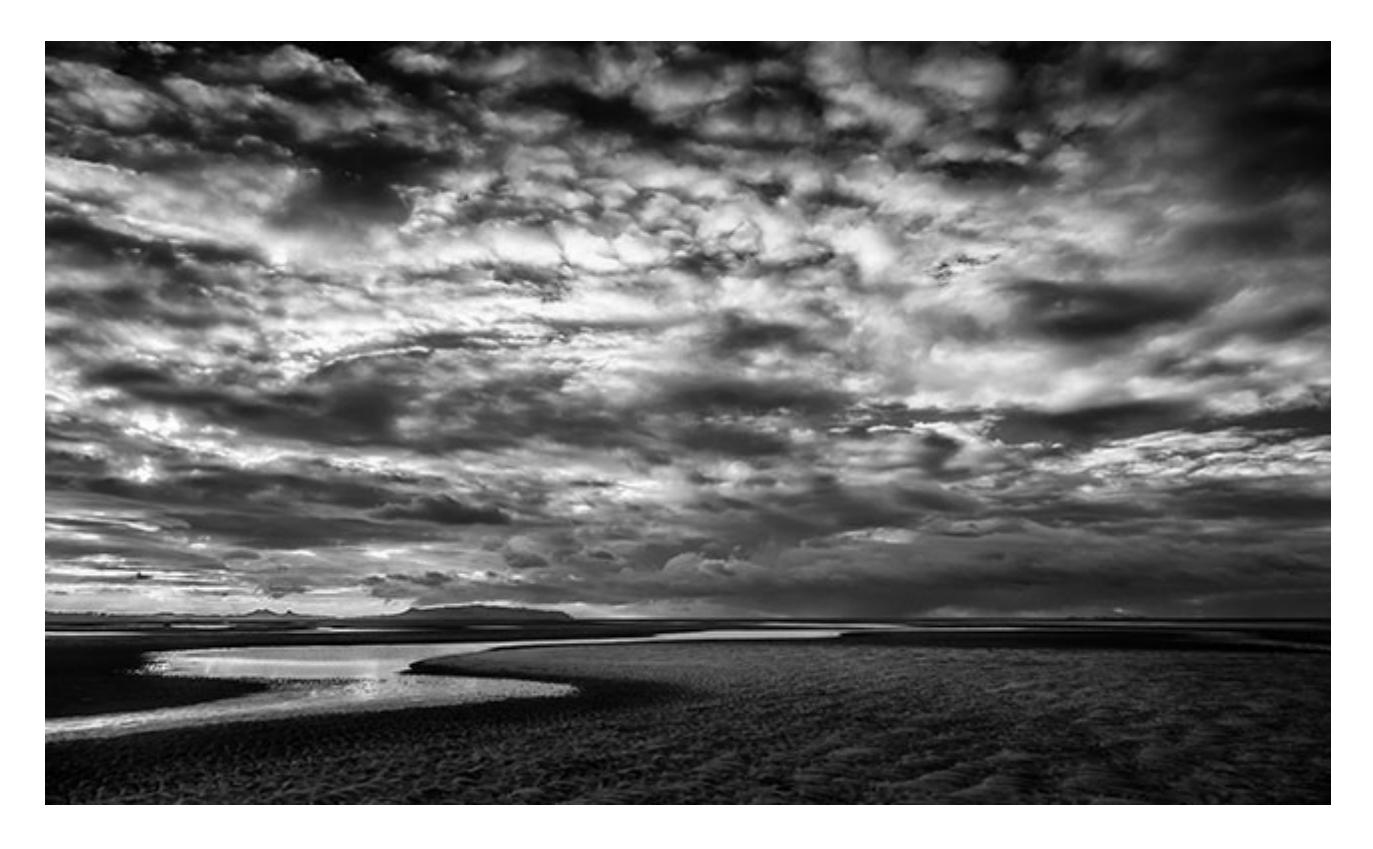

For those who have some interest in what is involved with Infra-Red photography, take a look at our options video on this page. [Just click this link](http://www.beckhamdigital.com.au/store/pc/The-Options-Presentation-113p659.htm) and then the Red Open button on our web page. If you would rather have a Pdf on the same subject click [HERE](http://www.beckhamdigital.com.au/pdf/Infra-Red.pdf)

The image below is far more typical of Infra-Red given the foliage and that dramatic sky and I suppose the appeal of Infra-Red will be different between different people. Generally speaking the images we capture do seem to be universally liked and you have to like that sky.

I wish I had found another viewpoint at this place to capture that sky more isolated in the picture. It looks like one of those rare times when the clouds are interesting enough for a stand alone picture in their own right.

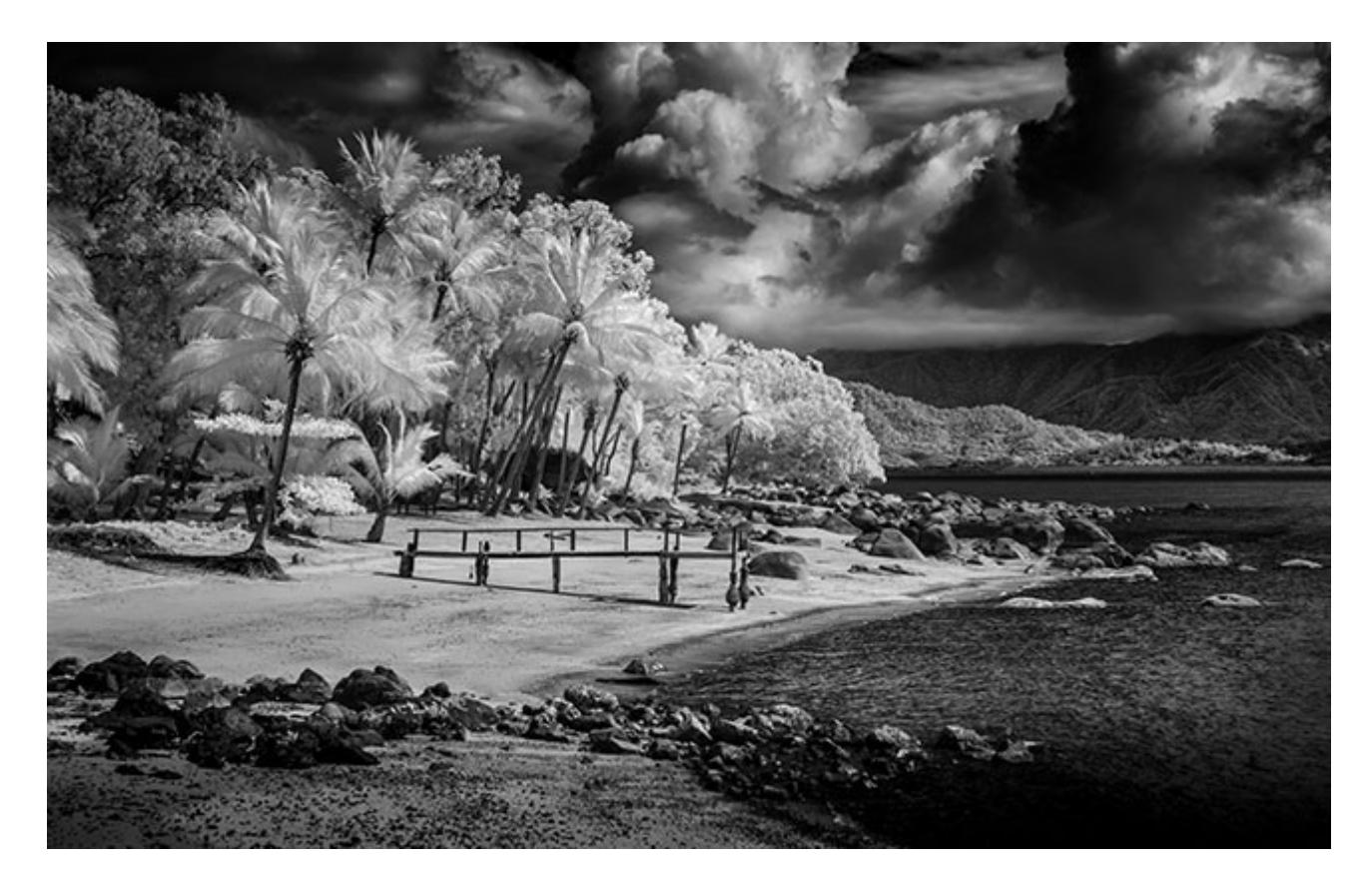

Well, that's all for now, see you all in 2016

# **Quick Links to all our Latest Slide Shows**

[Scotland – A Brief Moment in Time](http://www.beckhamdigital.com.au/store/pc/Scotland-A-Brief-Moment-in-Time-100p664.htm)

[Cold War Scrapyard](http://www.beckhamdigital.com.au/store/pc/Cold-War-Scrapyard-100p658.htm)

**[Contrast](http://www.beckhamdigital.com.au/store/pc/Contrast-100p657.htm)** 

[Loco's in Steam](http://www.beckhamdigital.com.au/store/pc/Locos-in-Steam-100p632.htm)

[Infra-Red Presentation/tutorial](http://www.beckhamdigital.com.au/store/pc/Digital-Infra-Red-Tutorial-Presentation-100p624.htm)

[London Calling](http://www.beckhamdigital.com.au/store/pc/London-Calling-100p621.htm)

[Our UK Introduction Presentation](http://www.beckhamdigital.com.au/store/pc/Our-Introduction-100p619.htm)

[The Fire Trail](http://www.beckhamdigital.com.au/store/pc/The-Fire-Trail-100p611.htm)

[Inclement Weather \(Scotland\)](http://www.beckhamdigital.com.au/store/pc/Inclement-Weather-100p604.htm)

[Invisible Light](http://www.beckhamdigital.com.au/store/pc/Invisible-Light-100p603.htm)

[Many More here](http://www.beckhamdigital.com.au/store/pc/Slide-Shows-c70.htm)

### **Quick Links to Video Tutorials**

 [Photoshop for Photographers](http://www.beckhamdigital.com.au/store/pc/PS-for-Photographers-2016-c133.htm) Creative Cloud

[Photoshop Creative Cloud Masterclass videos](http://www.beckhamdigital.com.au/store/pc/Masterclass-downloads-c109.htm)

[All other Photoshop Tutorials](http://www.beckhamdigital.com.au/store/pc/Photoshop-Tutorials-c6.htm) (other versions CS-3, CS-4, CS-5, CS-6, Lightroom)

**[Lightroom](http://www.beckhamdigital.com.au/store/pc/Lightroom-c78.htm)** 

 [PicturesToExe Tutorials](http://www.beckhamdigital.com.au/store/pc/PTE-Tutorials-c36.htm)

 **Quick Link to All our PDFs** 

[Creative Cloud – The Facts](http://www.beckhamdigital.com.au/pdf/Creative%20Cloud%20Facts.pdf)

[Digital Infra-Red](http://www.beckhamdigital.com.au/pdf/infra-red.pdf)

[What can Photoshop's Bridge do for me](http://www.beckhamdigital.com.au/pdf/bridge.pdf)

+ More

**Quick Links to Slide Show Demo's**

**[Adding a thin outline to your images](http://www.mediafire.com/download/641p51ll4uc2uzo/Thin_Outline_demo.zip)**

**[Creating Stylish Backgrounds](http://www.mediafire.com/download/auc3i530l5qqm8n/Backgrounds_demo.zip)**

**[Creating a Matt Frame with Images](http://www.mediafire.com/download/jc2enhon3o8bv30/Creating_a_matt_frame_with_images_Demo.zip)**

**[Creating a Matt frame with animation](http://www.mediafire.com/download/j0591ttavfpq056/Matt_Frame_with_animated_images-demo.zip)**

**[Creating and applying distressed edges](http://www.mediafire.com/download/fi02uz4b0nkhzj2/DAV106_Distressed_Edges_Demo.zip)**

**[Free Fonts no demo, but this is a free Video](http://www.beckhamdigital.com.au/store/pc/Text-Effects-c124.htm)**

**[Text on a Path](http://www.mediafire.com/download/wgczio75tjwfi69/DAV401_Text_on_a_path_Demo.zip)**

**[Using Images as your titles](http://www.mediafire.com/download/p2ze4yzj0h1hqem/DAV4002_Using_Images_as_Titles_Demo.zip)**

**[Create Titles combined with your images](http://www.mediafire.com/download/66oab8x9ioi6nsb/Text_combined_with_an_Image_demo.zip)**

**[Creating and using Masks](http://www.mediafire.com/download/1keve409z6m5emx/Creating_and_Using_Masks_Demo.zip)**

**[Creating the Third Image](http://www.mediafire.com/download/0xrg22hii9mbo3d/The_Third_image_Demo.zip)**

**[Differential Focus](http://www.mediafire.com/download/9ca71745r725aqa/DAV603_Differential_Focus_Demo.zip)**

**[Creating a Moving Route Line on a map](http://www.beckhamdigital.com.au/store/pc/Moving-Route-Line-on-a-Map-127p656.htm)**